## OS Zine- Man Page

-Ojas Mithbavkar (17110083) Vedanta Bhutani (17110171)

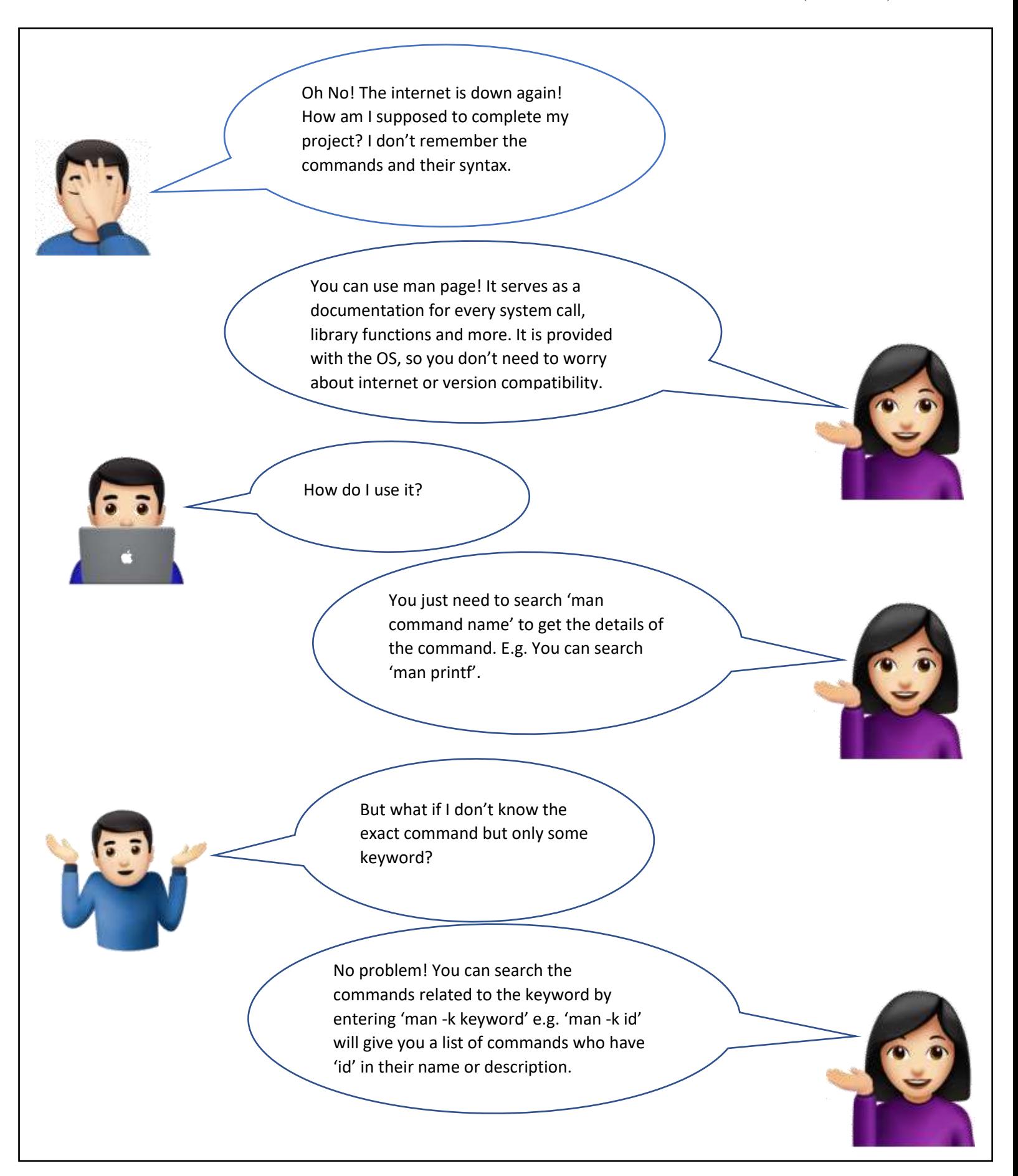

What's this number in the brackets beside the command when I get its man page?

That number indicates the type of man page. There are in total 9 sections of man page corresponding to the different types of content they have. Some sections are:

- 1. Executable programs
- 2. System calls
- 3. Library calls
- 4. Special files

If you get confused about the sections, you can simply search 'man -a command'. It will show you all the results across man and you can pick the one you want.

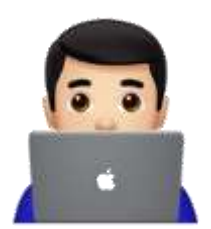

I have the man page of printf on my screen, but it is so tedious to read! How do I search in a page?

Easy! Once you are in the man page, just press '/' and search the term that you want. Once it gives all the locations, press n or shift+n to go forward or back in these results.

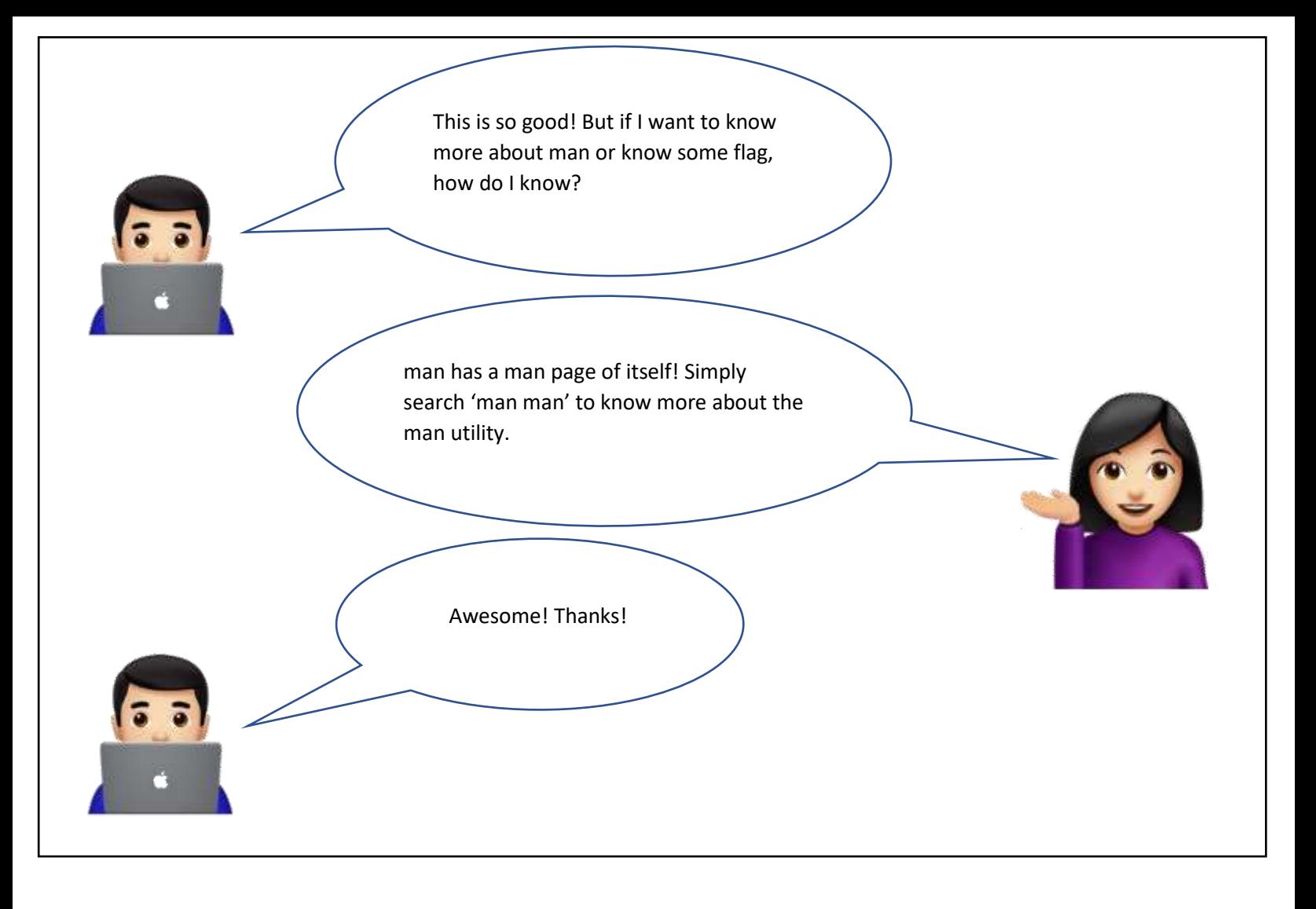

Image sources:

- 1. <https://www.pngwing.com/en/free-png-ixwts>
- 2. [https://toppng.com/woman-tipping-hand-emoji-PNG-free-PNG-Images\\_86882?search](https://toppng.com/woman-tipping-hand-emoji-PNG-free-PNG-Images_86882?search-result=hand-drawn)[result=hand-drawn](https://toppng.com/woman-tipping-hand-emoji-PNG-free-PNG-Images_86882?search-result=hand-drawn)
- 3. <https://www.iemoji.com/view/emoji/1987/skin-tones/man-technologist-light-skin-tone>
- 4. [https://www.theverge.com/2016/10/31/13482280/new-emoji-emojipedia-shrug-avocado-ios-](https://www.theverge.com/2016/10/31/13482280/new-emoji-emojipedia-shrug-avocado-ios-10-2)[10-2](https://www.theverge.com/2016/10/31/13482280/new-emoji-emojipedia-shrug-avocado-ios-10-2)